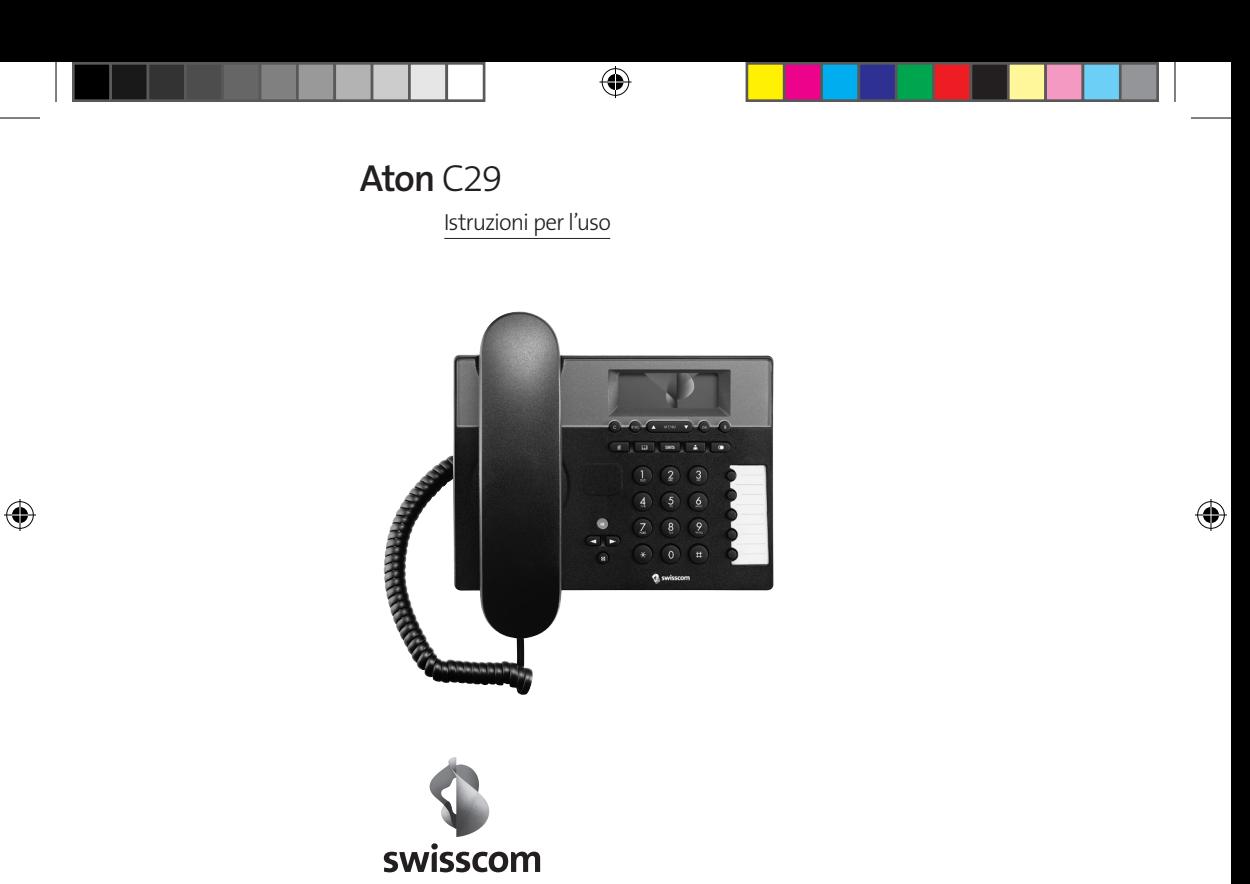

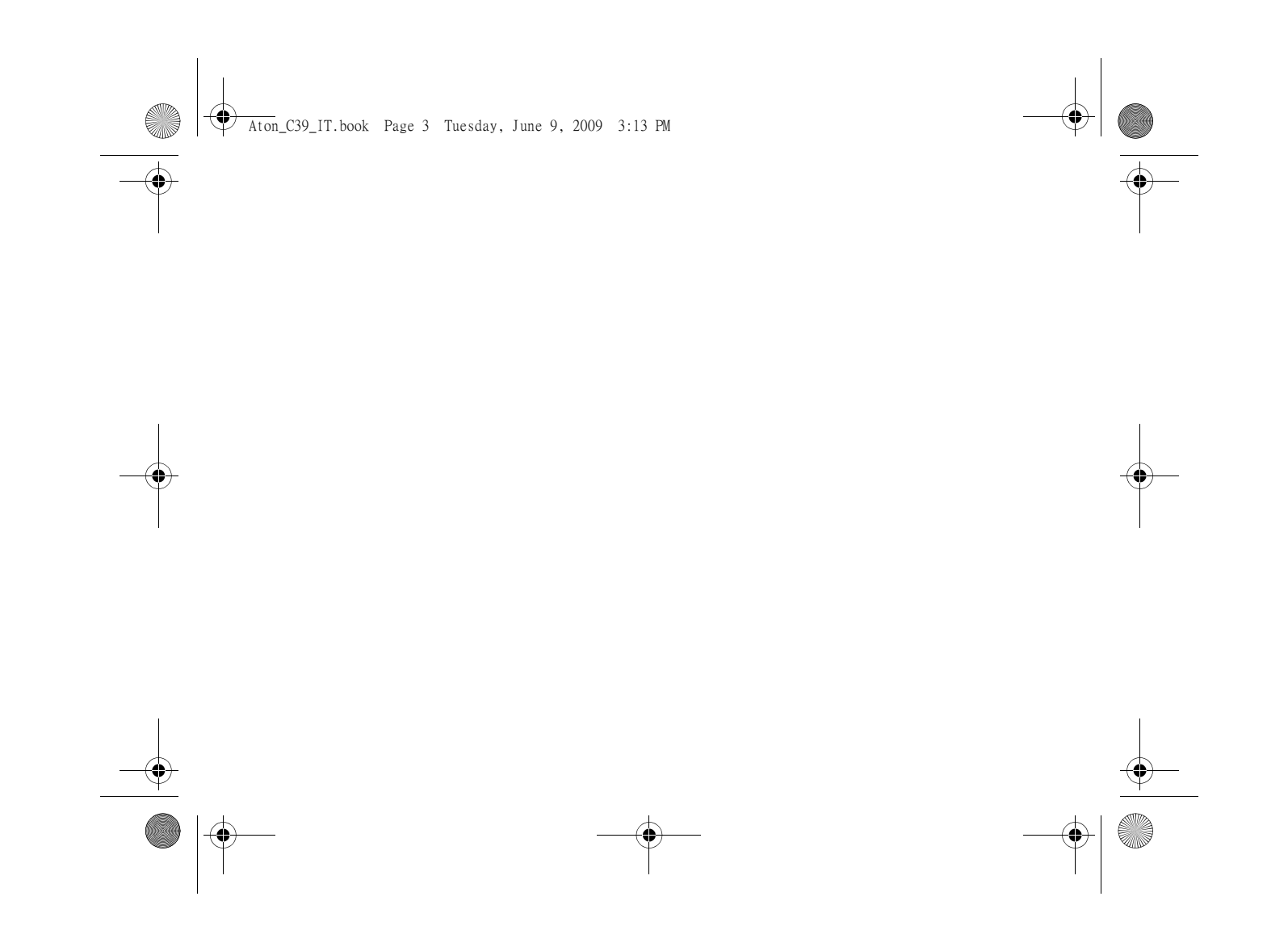

Aton\_C39\_IT.book Page 1 Tuesday, June 9, 2009 3:13 PM

## **Sommario**

**Cardinal** 

 $\overline{\bigcirc}$ 

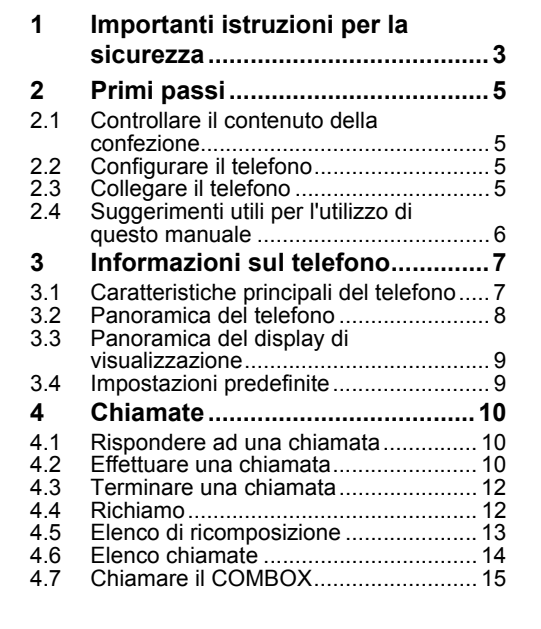

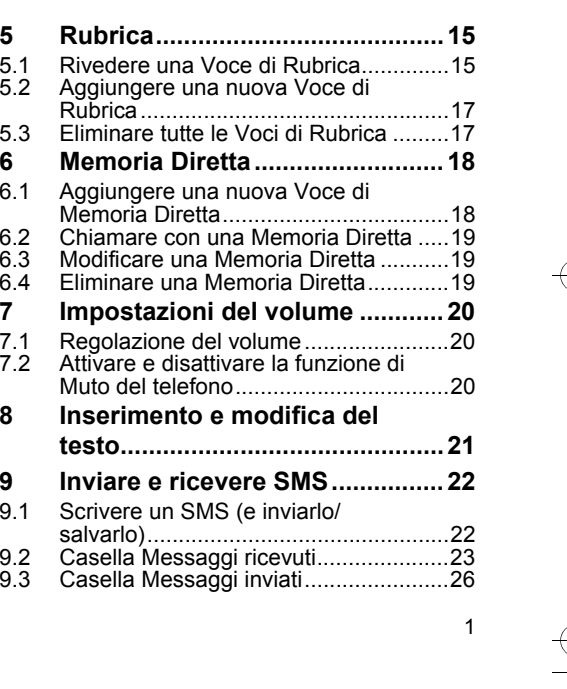

e de la composició de la composició de la composició de la composició de la composició de la composició de la<br>Del composició de la composició de la composició de la composició de la composició de la composició de la comp<br>D

Aton\_C39\_IT.book Page 2 Tuesday, June 9, 2009 3:13 PM

## **Sommario**

**STAR** 

 $\overline{\bigoplus}$ 

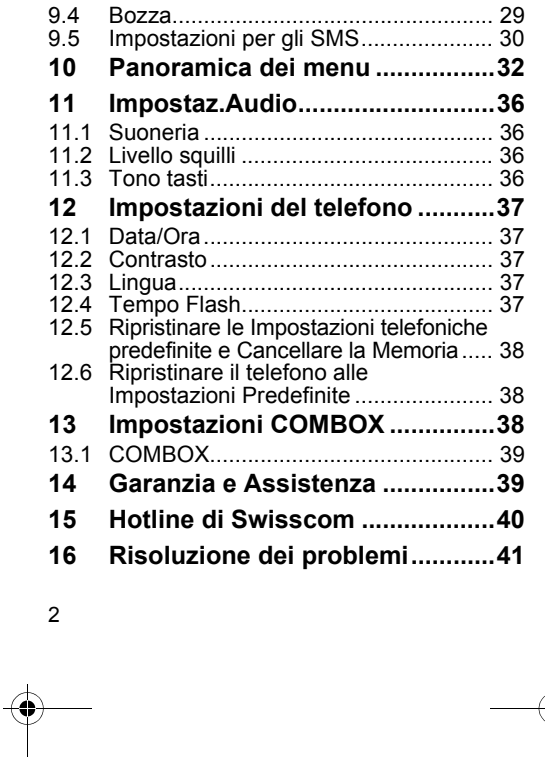

**ANDRO** 

#### c39\_IT.fm Page 3 Tuesday, June 9, 2009 10:29 PM

## **1 Importanti istruzioni per la sicurezza**

#### **Chiamate di Emergenza**

L' Aton C29 è stato progettato per permettere di effettuare chiamate di emergenza in caso di interruzione della corrente elettrica.

#### **Per effettuare una chiamata:**

- **1.** Prendere il ricevitore
- **2.** Digitare il numero desiderato
- **3.** Conversare
- **4.** Riagganciare

#### **Nota**

 Sebbene questa funzione di sicurezza sia disponibile per le chiamate da effettuare, non è possibile garantire la possibilità di ricevere chiamate durante un'interruzione di corrente.

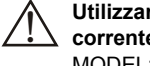

**corrente originale HON-KWANG (HK2)** MODEL: HES05-12050G060 INPUT: 100-240V~50/60Hz 0.2A OUTPUT:  $5V = 0.6A$ प्रेणपरि

**OO** 

#### Importanti istruzioni per la sicurezza

#### **Precauzioni di sicurezza**

#### **Avvertenza**

 Prima di procedere all'utilizzo dell'apparecchio, leggere le precauzioni di sicurezza e la l'istruzione per l'uso.

Spiegare ai bambini in famiglia il contenuto di tali istruzioni e i possibili pericoli associati all'utilizzo del telefono.

- $\circ$  Non esporre il telefono ad umidità o a qualsiasi tipo di liquidi. Per evitare il rischio di scosse elettriche, non aprire il telefono.
- $\circ$  Questo telefono non deve essere utilizzato in luogi in in cui esiste il rischio di esplosione e perdite di gas. C'è una remota possibilità che il telefono possa danneggiarsi a causa di temporali. Pertanto, durante i temporali, si raccomanda di staccare la spina del telefono, scollegandolo dalla linea telefonica.
- $\circ$  Si raccomanda di mantenere una distanza di **Utilizzare solo l'adattatore di** almeno un metro da tali apparecchi.

### c39\_IT.fm Page 4 Wednesday, June 10, 2009 6:36 PM

#### Importanti istruzioni per la sicurezza

- $\circ$  Per pulire il prodotto, usare un panno umido (non bagnato) o un panno ad azione antistatica. Non usare mai un panno asciutto in quanto ciò potrebbe provocare una scossa statica.
- $\circ$  Non spruzzare mai del detergente direttamente sul telefono.

#### **Nota concernente il riciclaggio**

4

Questo apparecchio non deve in nessun caso essere eliminato a traverso la spazzatura normale alla fine della propria funzione. Si deve invece portare o ad un punto di vendita oppure ad un punto di smaltimento per apparecchi elettrici ed elettronici secondo l'ordinanza concernente la restituzione, la ripresa e lo smaltimento degli apparecchi elettrici ed elettronici (ORSAE). I materiali sono riutilizzabili secondo la propria denominazione. Con la riutilizzazione, o tutt' altro impiego di questi materiali, contribuite in maniera importante alla protezione dell'ambiente.

#### **Nota**

 Non tutte le funzioni descritte in questa guida per l'utente sono disponibili per qualsiasi paese. Il CLIP (Visualizzazione dell'Identificativo del Chiamante), l'SMS (Servizio di Messaggistica Istantanea), ecc. dipendono dal gestore di rete.

 $\overline{c39}$ \_IT.fm Page 5 Tuesday, June 9, 2009 3:42 PM

## **2 Primi passi**

Prima di iniziare ad utilizzare il telefono, leggere questa sezione in tutte le sue parti, in modo da ottenere l'assistenza necessaria per una corretta configurazione dell'apparecchio.

### **2.1 Controllare il contenuto della confezione**

- $^{\circ}$  1 Unità base del telefono
- $^{\circ}$  1 ricevitore con relativo cavo
- $^{\circ}$  1 adattatore di corrente con relativo cavo
- $\,^{\circ}$  1 cavo telefonico con connettore svizzero
- $^{\circ}\,$  1 Istruzioni per l'uso
- $^{\circ}$  2 fogli per i tasti di selezione diretta
- $\,^{\circ}$  1 cappuccio in plastica per i tasti die selezione. diretta

#### **Nota**

 Rimuovere con attenzione tutto il contenuto dalla confezione. Qualora siano evidenti dei danni o non sia presente uno dei componenti della confezione, non tentare di mettere in funzione l'apparecchio.

## **2.2 Configurare il telefono**

Primi passi

5

- $\circ$  Procedere alla configurazione del telefono su una superficie piana e antiscivolo.
- $^{\circ}$  Di solito, i piedini del telefono non lasciano segni $^{\circ}$ sulle superfici. Tuttavia, tenendo conto della moltitudine e della diversità delle vernici e delle lacche usate per i mobili moderni, non è possibile escludere completamente tale eventualità.

### **2.3 Collegare il telefono**

- **1.** Inserire un'estremità del cavo del ricevitore nella presa apposita del ricevitore e l'altra estremità nella presa sul lato inferiore dell'unità base contrassegnata con
- **2.** Inserire un'estremità del cavo telefonico nella presa sul lato inferiore dell'unità base contrassegnata con  $\widehat{\text{unif}}$  e l'altra estremità nella presa a muro per la linea telefonica.
- **3.** Inserire l'adattatore CA nella presa sul lato inferiore dell'unità base contrassegnata con  $\mathbb{R}_{\leq 0}$  e l'altra estremità nella presa a muro.
- **4.** Fornire corrente per accendere il telefono.

#### $\overline{c39}$  IT.fm Page 6 Tuesday, June 9, 2009 3:42 PM

#### Primi passi

### **2.4 Suggerimenti utili per l'utilizzo di questo manuale**

### **2.4.1 Istruzioni passo passo**

Nel presente manuale, sono state sintetizzate istruzioni passo passo per accedere alle funzioni del telefono nel formato seguente:

**Premere**  $\left($  **A MENU**  $\bullet$  ) **Imp. telefono >** Data/Ora

#### La freccia ▶ significa:

Utilizzare i tasti  $\triangle$  e  $\blacktriangledown$  per scorrere fino ad un menù o ad un'opzione, quindi premere  $(*)$ .

Pertanto, le istruzioni più dettagliate relative all'esempio di cui sopra sono le seguenti:

**1.** Premere  $\left($  **A** MENU  $\bullet$   $\right)$ .

6

- **2.** Premere  $\blacktriangle$  o  $\blacktriangledown$  fino a quando il display mostra il men˘ **Imp. telefono**.
- **3.** Premere  $\overset{\frown}{\phantom{\cdot}}$  per selezionare il menù.
- **4.** Premere  $\triangle$  o  $\blacktriangledown$  fino a quando il display mostra l'opzione **Data/Ora**.
- **5.** Premere  $\overline{(*)}$  per selezionare l'opzione.

#### **Nota**

Non attivando nessun tassto nella modalità di impostazione il telefono ritornerà dopo 20 secondi in modalità di inattività eventualmente senza salvare i dati.

Per uscire dal menu della modalità di impostazione, premere (esc).

### **2.4.2 Inserimento o modifica di numeri**

Quando viene richiesto di inserire o di modificare numeri:

- **1.** Premere  $\triangle$  o  $\blacktriangledown$  per scegliere la posizione in cui si desidera inserire una cifra.
- **2.** Premere i tasti numerici per inserire una cifra o premere  $\circled{c}$  per cancellare la cifra precedente.

 $\overline{c39}$  IT.fm Page 7 Tuesday, June 9, 2009 3:42 PM

### **2.4.3 Inserimento o modifica di nomi**

Quando viene richiesto di inserire o di modificare un nome:

- **1.** Premere  $\triangle$  o  $\blacktriangledown$  per scegliere la posizione in cui si desidera inserire una lettera.
- **2.** Premere i tasti numerici corrispondenti alle lettere che si desidera inserire o premere  $\circledcirc$ per cancellare la lettera precedente.

Informazioni sul telefono

7

## **3 Informazioni sul telefono**

### **3.1 Caratteristiche principali del telefono**

- $^{\circ}\,$  Display: 3 linee, 15 caratteri
- $\circ~$  4 lingue di Menù: English, Deutsch, Français e Italiano
- $\circ$  Memorie: 5 tasti memoria e una rubrica in grado di contenere fino a 50 nominativi
- $\circ$  Visualizzazione della durata della chiamata (appare automaticamente per alcuni secondi durante ciascuna chiamata)
- $\circ$  Elenco delle chiamate (ricevute, perse) con 30 nominativi
- $\circ$  Identificativo chiamante, compreso il nome del chiamante qualora fosse stato salvato in memoria
- $\, \circ \,$  Elenco di ricomposizione dei numeri con 5  $\,$ nominativi
- $\, \circ \,$  5 suonerie
- $^{\circ}\,$  Volume suoneria: 5 livelli o Off (Disattivo)
- $^{\circ}\,$  Funzione muto

 $\overline{c39}$  IT.fm Page 8 Tuesday, June 9, 2009 3:42 PM

#### Informazioni sul telefono

- $^{\circ}\,$  Pausa di composizione
- $\,^{\circ} \,$  SMS: Fino a 160 caratteri, fino a 25 messaggi nella casella Messaggi Ricevuti/Inviati e 7 messaggi in Bozza
- $\,^{\circ} \,$  Segreteria telefonica con messaggi preregistrati $\,$ in 3 lingue (Deutsch, Français, Italiano), fino a 20 minuti di registrazione, accesso remoto, filtro chiamate

#### **3.2 Panoramica del telefono**

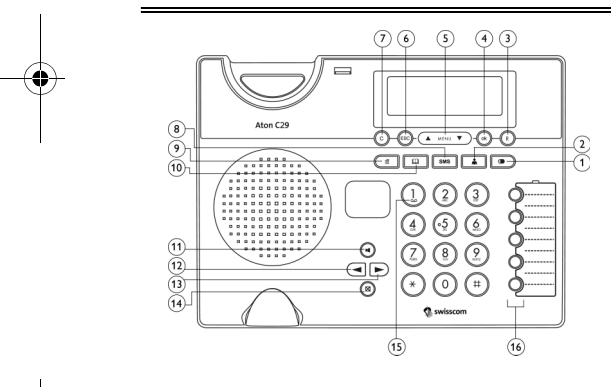

8

### **Tasti**Tasto Ricomposizione / P *(vedere "4.5 Elenco di ricomposizione*" e "4.2.1 *Composizione manualeî)* Tasto Hotline *(vedere "15 Hotline di Swisscomî)* Tasto (R) Richiamo / Flash *(vedere "4.4 Richiamoî)* 4 Confermare Tasto OK Tasto Menu / cursore Su e Giù Tasto ("ESC") Esci / Cancella Tasto ("C") Annulla / Elimina

**1**

**2**

**3**

**4**

**5**

**6**

- **8**Tasto SMS *(vedere "9 Inviare e ricevere SMSî*) **9**Tasto elenco chiamate *(vedere "4.6 Elenco chiamateî)*
- **10**Tasto rubrica (vedere "5 Rubrica")
- **11**Tasto altoparlante (vivavoce )
- **12**Diminuzione del volume

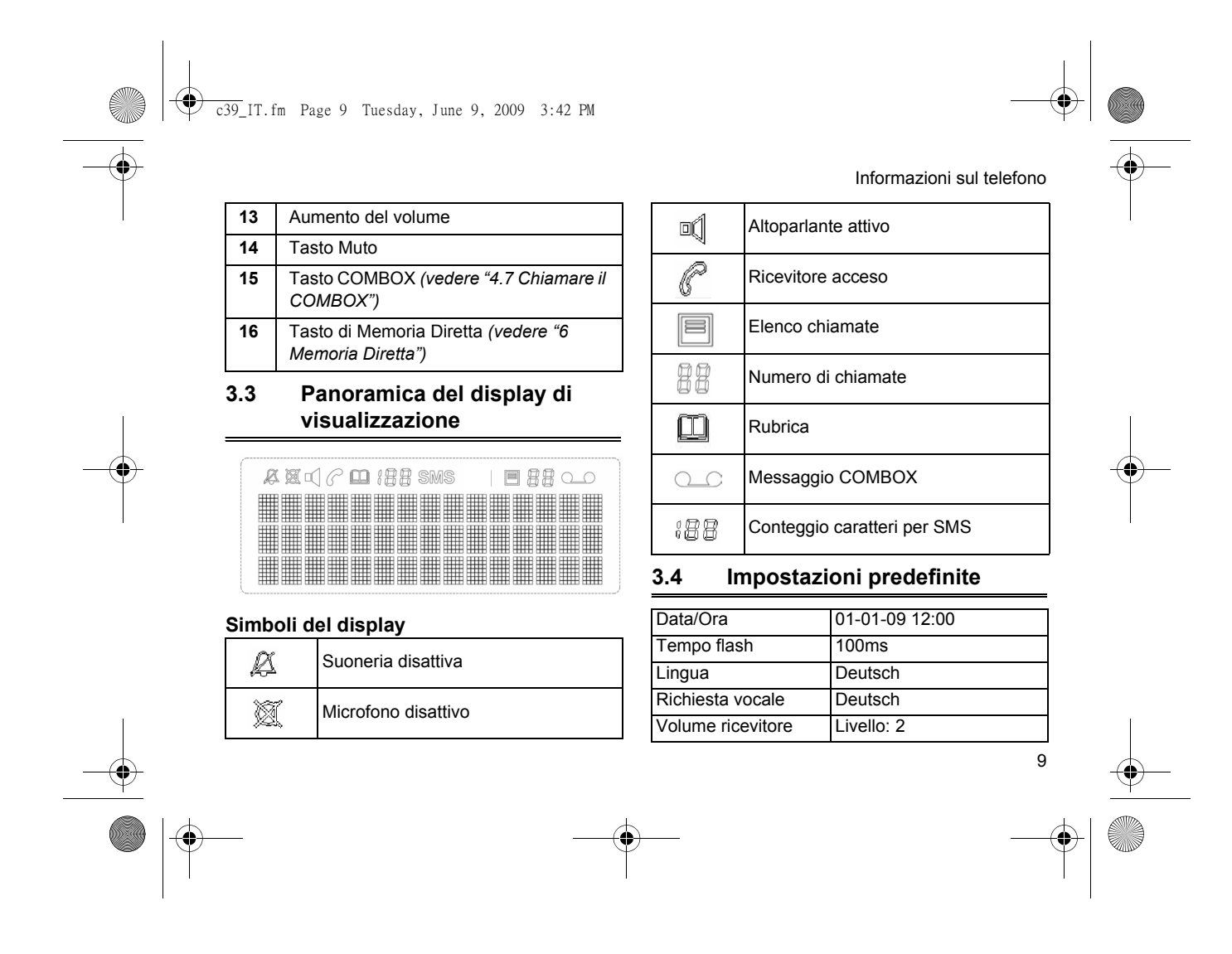

 $\overline{c39}$ \_IT.fm Page 10 Friday, June 12, 2009 12:30 PM

#### Chiamate

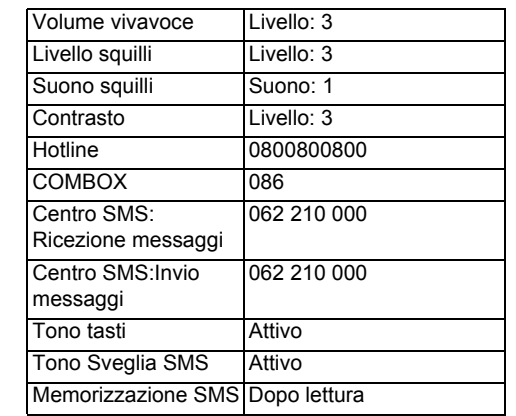

## **4 Chiamate**

Questa sezione fornisce informazioni su come rispondere ed effettuare chiamate.

### **4.1 Rispondere ad una chiamata**

Quando c'è una chiamata in arrivo, prendere il ricevitore o premere  $\bigcirc$  (per rispondere in vivavoce).

La chiamata viene presa e si può iniziare la *conversazione telefonica.*

#### **Suggerimento**

Se Ë disponibile l'Identificativo del chiamante, il numero di chi chiama sarà visualizzato sul display. Se il numero del chiamante corrisponde alle ultime 6 cifre di un numero salvato in Rubrica o nella Memoria Diretta, il display visualizzerà il nome del chiamante.

### **4.2 Effettuare una chiamata**

Esistono diversi modi per effettuare una chiamata telefonica.

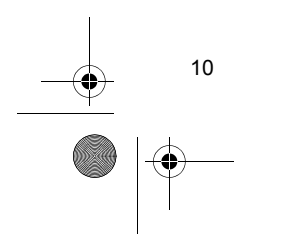

c39\_IT.fm Page 11 Friday, June 12, 2009 12:30 PM

### **4.2.1 Composizione manuale**

Prendere il ricevitore o premere  $\bigcirc$  (per la funzione di vivavoce) e comporre il numero che si desidera chiamare.

*Dopo alcuni secondi dall'aver premuto l'ultimo tasto, il numero viene chiamato.*

#### **Nota**

 Per aggiungere una pausa dopo ogni cifra composta, premere  $\circledcirc$  (per es. per l'accesso al Centralino o per controllare delle funzioni esterne).

#### **4.2.2 Preselezione manuale**

Inserire il numero che si desidera chiamare, quindi prendere il ricevitore o premere  $\left( \blacksquare \right)$  (per la funzione vivavoce).

*Dopo alcuni secondi dall'aver premuto l'ultimo tasto, il numero viene chiamato.*

### **4.2.3 Composizione automatica dalla Memoria Diretta**

Chiamate

Un numero salvato nella Memoria Diretta può essere chiamato automaticamente.

Premere un tasto di Memoria Diretta.OPPURE

Prendere il ricevitore o premere  $\bigcirc$  (per la funzione di vivavoce) e premere un tasto di Memoria Diretta.

*Il numero viene chiamato automaticamente.*

### **4.2.4 Composizione automatica dalla Rubrica**

Un numero salvato nella Rubrica può essere chiamato automaticamente. Vedere "5.1 Rivedere una Voce di Rubrica" e "5.1.1 Chiamare una Voce di Rubrica" per i dettagli.

#### **4.2.5 Ricevuto / inviato automatica da SMS**

Un numero relativo ad un SMS può essere chiamato automaticamente. Vedere "9.2.3 Chiamare con un SMS della casella Messaggi

### c39\_IT.fm Page 12 Friday, June 12, 2009 12:30 PM

#### Chiamate

12

ricevuti" e "9.3.3 Chiamare con un SMS della casella Messaggi inviati" per i dettagli.

### **4.2.6 Composizione automatica dall'Elenco di Ricomposizione**

Un numero salvato nell'Elenco di Ricomposizione può essere chiamato automaticamente. Vedere "4.5.2 Chiamare dall'Elenco di Ricomposizione" per i dettagli.

### **4.2.7 Composizione automatica dall'Elenco delle Chiamate**

Un numero salvato nell'Elenco delle Chiamate può essere chiamato automaticamente. Vedere "4.6.2 Chiamare un numero dall'Elenco delle Chiamate" per i dettagli.

#### **4.3 Terminare una chiamata**

#### **4.3.1 Terminare una chiamata**

Rimettere il ricevitore al suo posto o premere  $\blacksquare$ (per la funzione di vivavoce). *La chiamata viene terminata.*

### **4.4 Richiamo**

Questa opzione produce un segnale Flash. Quando si preme  $\binom{R}{k}$ , si invia un segnale al centralino per accedere al diversi modi operativi. Ad esempio, fornisce rapidamente un nuovo segnale un nuovo segnale di linea libera dopo aver completato una chiamata.

- **1.** Durante una chiamata, premere  $\binom{R}{k}$ . *La chiamata corrente viene terminata. Il display visualizza* **R***.*
- **2.** Comporre un numero o premere un tasto di Memoria Diretta contenente un numero salvato. *Viene effettuata una nuova chiamata.*

#### **Suggerimento**

Se si preme un tasto di Memoria Diretta vuoto, sarà chiesto di salvare un nuovo numero. Vedere "6.1.1 Aggiungere manualmente una Memoria Diretta" per i dettagli.

Vedere "12.4 Tempo Flash" su come modificare il tempo di Richiamo.

c39\_IT.fm Page 13 Friday, June 12, 2009 12:30 PM

### **4.5 Elenco di ricomposizione**

Questa opzione consente di rivedere e comporre velocemente un numero precedentemente composto. La memoria di ricomposizione è in grado di memorizzare gli ultimi 5 numeri chiamati con 24 cifre per ogni numero. Se il numero è composto da più di 24 cifre, le prime 24 cifre saranno salvate in memoria.

### **4.5.1 Rivedere l'Elenco di Ricomposizione**

#### **1.** Premere  $\circledcirc$ .

**2.** Premere ▲ o ▼ per scorrere nell'elenco.

### **4.5.2 Chiamare dall'Elenco di Ricomposizione**

- **1.** Premere  $\boxed{\bullet}$  ► Selezionare una voce
- **2.** Prendere il ricevitore o premere  $\bigcirc$  (per la funzione di vivavoce). *Il numero viene chiamato.*

#### OPPURE

**1.** Premere **<u>●</u> ▶ Selezionare il numero** 

Chiamate

- **2.** Premere  $\circledast$ .
- *Il display visualizza* **Chiamata***.*
- **3.** Premere nuovamente  $\overline{(*)}$ . *L'unit‡ chiamer‡ il numero immediatamente.* Oppure
- Attivare il vivavoce in modalità di linea libera e chiamare il numero dopo 3 secondi.

### **4.5.3 Salvare una voce di Ricomposizione nella Rubrica**

- **1.** Premere <u>●</u> ► Selezionare una voce
- **2.** Premere  $\circledcirc$ .
- *Il display visualizza* **Chiamata***.* **3.** Premere ▲ o ▼ per selezionare Mem. in **rubrica**.
- **4.** Premere  $\circledast$ .
- **5.** Sarà chiesto di modificare il numero. Modificato, premere  $(*)$  per salvarlo.
- **6.** Sarà chiesto di modificare il nome. Modificato, premere  $(*)$  per salvarlo. *La voce Ë salvata nella Rubrica.*

13

### $\overline{c39}$ IT.fm Page 14 Friday, June 12, 2009 12:30 PM

#### Chiamate

14

### **4.5.4 Eliminare una voce di Ricomposizione**

- **1.** Premere  $\boxed{\bullet}$  ► Selezionare una voce
- **2.** Premere  $\circled{\text{.}}$ *Il display visualizza* **Elimina?***.* **3.** Premere  $\overline{(*)}$  per eliminare la voce o  $\overline{(*)}$  per
- cancellare.

### **4.6 Elenco chiamate**

L'Elenco delle Chiamate registra gli ultimi 30 nominativi delle chiamate ricevute. Questa opzione consente di rivedere e comporre velocemente un numero dal quale è stata precedentemente ricevuta una chiamata.

#### **4.6.1 Rivedere l'Elenco Chiamate**

- **1.** Premere  $C^{\equiv}$  con il ricevitore sollevato o con la linea libera.
- **2.** Premere ▲ o ▼ per scorrere nell'elenco.

### **4.6.2 Chiamare un numero dall'Elenco delle Chiamate**

- **1.** Premere <sup>∈</sup> ▶ Selezionare una voce
- **2.** Prendere il ricevitore o premere  $\bigcirc$  (per la funzione di vivavoce). *Il numero viene chiamato.*

### OPPURE

- **1.** Premere  $\textcircled{\textstyle\equiv}$  ▶ Selezionare la voce
- **2.** Premere  $\circledast$ .
- *Il display visualizza* **Chiamata***.*
- **3.** Premere nuovamente  $\overline{(*)}$ . L'unità chiamerà il numero immediatamente. Oppure

Attivare il vivavoce in modalità di linea libera e chiamare il numero dopo 3 secondi.

### **4.6.3 Salvare una voce dell'Elenco delle Chiamate nella Rubrica**

- **1.** Premere  $\subseteq$  **▶** Selezionare una voce
- **2.** Premere  $\circledast$ .
	- *Il display visualizza* **Chiamata***.*

 $\overline{c39}$  IT.fm Page 15 Tuesday, June 9, 2009 3:42 PM

- **3.** Premere ▲ o ▼ per selezionare Mem. in **rubrica**.
- **4.** Premere  $\circledast$ .
- **5.** Sarà chies<u>t</u>o di modificare il numero. Modificato, premere  $\circ$  per salvarlo.
- **6.** Sarà chiesto di modificare il nome. Modificato, premere  $(\circ k)$  per salvarlo. *La voce Ë salvata nella Rubrica.*

### **4.6.4 Eliminare una voce dell'Elenco delle Chiamate**

- **1.** Premere  $\textcircled{\textstyle{f}}$  ▶ Selezionare una voce
- **2.** Premere  $\circled{\text{c}}$ .
- *La voce Ë eliminata.* **3.** Premere  $\circledast$ .

### **4.7 Chiamare il COMBOX**

#### Tenere premuto  $\binom{1}{k}$  per più di 2 secondi.

**Suggerimento**

Per maggiori informazioni sul COMBOX, vedere "13 Impostazioni COMBOX".

# **5 Rubrica**

Questa sezione fornisce informazioni su come usare la Rubrica. Il telefono è in grado di memorizzare fino a 50 nominativi di rubrica. Ogni memoria riesce a salvare numeri che contengono un massimo di 24 cifre e nomi con un massimo di 20 caratteri.

Premere **u** per aprire le opzioni di Rubrica.

### **5.1 Rivedere una Voce di Rubrica**

Questa opzione consente di leggere i nomi/numeri salvati in Rubrica.

- **1.** Premere **u Visualizzare**
- **2.** Premere ▲ o ▼ per scorrere nell'elenco. OPPURE

 Inserire una lettera usando i tasti numerici per andare direttamente al primo nominativo che inizia con quella lettera.

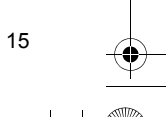

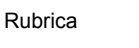

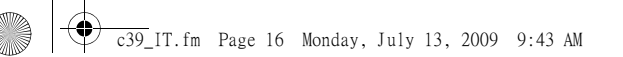

#### Rubrica

#### **5.1.1 Chiamare una Voce di Rubrica**

- **1.** Premere **<u>□■</u> ▶ Visualizzare ▶ Selezionare** una voce
- **2.** Prendere il ricevitore o premere  $\bigcirc$  (per la funzione di vivavoce). *Il numero viene chiamato.*

#### OPPURE

- **1.** Premere **ii →** Visualizzare → Selezionare la voce
- **2.** Premere  $\circledcirc$ . *Il display visualizza* **Chiamata***.*
- **3.** Premere nuovamente  $\overline{(*)}$ . L'unità chiamerà il numero immediatamente. Oppure

Attivare il vivavoce in modalità di linea libera e chiamare il numero dopo 3 secondi.

**5.1.2 Modificare una Voce di Rubrica**

**1.** Premere <u>[□]</u> ▶ Visualizzare ▶ Selezionare una voce

**2.** Premere  $\circledast$ .

16

- **3.** La modifica sarà visualizzata sulla riga più in basso del display. Premere  $(*)$ .
- **4.** Sarà chiesto di modificare il numero. Modificato, premere  $(k)$  per salvarlo.
- **5.** Sarà chiesto di modificare il nome. Modificato, premere  $(\circ k)$  per salvarlo.

### **5.1.3 Salvare una Voce di Rubrica nella Memoria Diretta**

Questa opzione consente di salvare una voce di rubrica nella Memoria Diretta (vedere "6 Memoria Direttaî per maggiori dettagli sulla Memoria Diretta).

- **1.** Premere <u>[□]</u> ▶ Visualizzare ▶ Selezionare una voce
- **2.** Premere  $\circledcirc$ .
- **3.** Premere ▲ o ▼ fino a quando Memor. su diret non appare sulla riga più in basso del display. Premere  $(*)$ .
- **4.** Premere ▲ o ▼ per scegliere un numero di Memoria Diretta. Premere  $(\cdot)$ .

 $\overline{c39}$ IT.fm Page 17 Tuesday, June 9, 2009 3:42 PM

- **5.** Sarà chiesto di modificare il numero. Procedere alla modifica, se lo si desidera, e premere  $(\alpha)$ per salvarla.
- **6.** Sarà chiesto di modificare il nome. Procedere alla modifica, se lo si desidera, e premere  $(\alpha)$ per salvarla. *La voce Ë salvata nella Memoria Diretta selezionata.*

### **5.1.4 Eliminare una Voce di Rubrica**

- **1.** Premere <u>[□ ▶ Visualizzare ▶ Selezionare</u> una voce
- **2.** Premere  $\circled{\text{.}}$ *Il display visualizza* **Elimina?***.*
- **3.** Premere  $\circledast$  per eliminare la voce o  $\circledast$  per cancellare.

### **5.2 Aggiungere una nuova Voce di Rubrica**

- **1.** Premere **[**  $\Box$  **Nuovo**
- **2.** Sarà chiesto di inserire il numero telefonico. Inserito, premere  $\circledast$  per salvarlo.

#### **3.** SarÈ chiesto di inserire il nome. Inserito, premere  $(\circ k)$  per salvarlo. *La voce Ë salvata nella Rubrica.*

#### **Suggerimento**

Si possono aggiungere nuove voci di rubrica dall'Elenco di Ricomposizione. Vedere "4.5.3 Salvare una voce di Ricomposizione nella Rubrica" per i dettagli.

Rubrica

17

### **5.3 Eliminare tutte le Voci di Rubrica**

- **1.** Premere **u Flimina tutto?**
- **2.** Premere  $\circledcirc$ .
- *Il display visualizza* **Sicuro?***.*
- **3.** Premere  $\overline{(*)}$  per eliminare tutte le voci o  $\overline{(*)}$ per cancellare.

 $\overline{c39}$ IT.fm Page 18 Tuesday, June 9, 2009 3:42 PM

#### Memoria Diretta

# **6 Memoria Diretta**

La Memoria Diretta memorizza le voci numeriche e i nominativi a cui si può accedere velocemente e che possono essere chiamati automaticamente.

Il telefono dispone di 5 tasti di Memoria Diretta. Ogni tasto riesce a salvare numeri che contengono un massimo di 24 cifre e nomi con un massimo di 20 caratteri.

### **6.1 Aggiungere una nuova Voce di Memoria Diretta**

Se il tasto di Memoria Diretta non contiene alcuna voce, Ë possibile aggiungerne una nuova. Esistono 2 modi per aggiungere una nuova voce.

## **6.1.1 Aggiungere manualmente una Memoria Diretta**

- **1.** Premere un tasto di Memoria Diretta (che non contiene nessuna voce). *Il display visualizza* **Nuovo?***.*
- **2.** Premere  $(\alpha)$ .
- **3.** Sarà chiesto di inserire il numero. Inserito, premere  $\left( \infty \right)$  per salvarlo.
- **4.** Sarà chiesto di inserire il nome. Inserito, premere  $(\circ k)$  per salvarlo.

### **6.1.2 Aggiungere una Memoria Diretta dalla Rubrica**

Questa opzione consente di salvare una voce di Rubrica nella Memoria Diretta. Vedere "5.1.3 Salvare una Voce di Rubrica nella Memoria Direttaî per i dettagli.

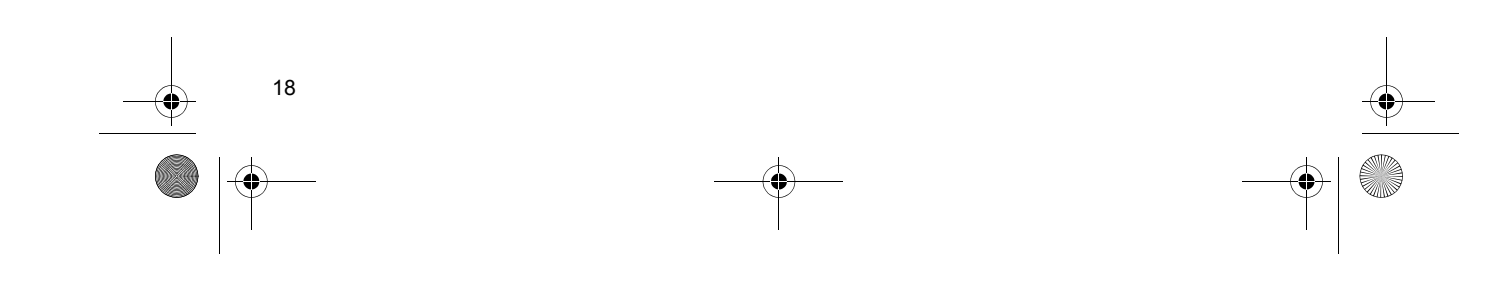

### $\overline{c39}$  IT.fm Page 19 Tuesday, June 9, 2009 3:42 PM

### **6.2 Chiamare con una Memoria Diretta**

Questa opzione consente di chiamare un numero salvato nella Memoria Diretta con la sola pressione di un tasto.

**1.** Premere un tasto di Memoria Diretta (che contiene una voce). *Il numero sar‡ chiamato.*

#### **6.3 Modificare una Memoria Diretta**

- **1.** Premere un tasto di Memoria Diretta (che contiene una voce) per 3 secondi. *Il display visualizza il numero di Memoria Diretta, il numero telefonico e il nome.*
- **2.** Premere  $\circledast$ .
- **3.** Sarà chies<u>t</u>o di modificare il numero. Modificato, premere  $(*)$  per salvarlo.
- **4.** Sarà chiesto di modificare il nome. Modificato, premere  $(\infty)$  per salvarlo.

### **6.4 Eliminare una Memoria Diretta**

Memoria Diretta

- **1.** Premere un tasto di Memoria Diretta (che contiene una voce) per 3 secondi. *Il display visualizza il numero di Memoria Diretta, il numero telefonico e il nome.*
- **2.** Premere  $\circledcirc$ . *Il display visualizza* **Elimina?***.*
- **3.** Premere  $\circledast$  per eliminare la voce o <sup>(ESC)</sup> per cancellare.

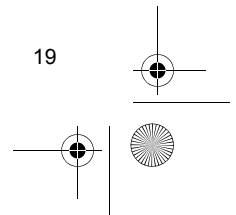

 $\overline{c39}$  IT.fm Page 20 Tuesday, June 9, 2009 3:42 PM

#### Impostazioni del volume

## **7 Impostazioni del volume**

Questa sezione fornisce informazioni su come regolare il volume del telefono.

**7.1 Regolazione del volume**

#### **7.1.1 Volume ricevitore**

20

Questa funzione consente di regolare il volume proveniente dal ricevitore.

**1.** Sollevare il ricevitore e premere  $\trianglelefteq$  per ridurre il volume oppure  $\triangleright$  per aumentarlo.

### **7.1.2 Regolazione della vivavoce**

Questa funzione consente di regolare il volume proveniente dalla vivavoce.

**1.** Quando la vivavoce è in funzione, premere  $\trianglelefteq$ per ridurre il volume oppure  $\triangleright$  per aumentarlo.

### **7.1.3 Volume della suoneria**

Questa funzione consente di regolare il volume della suoneria che si ascolta quando si riceve una chiamata.

In modalità di inattività o quando il telefono squilla, premere  $\bigcirc$  per ridurre il volume o  $\bigcirc$  per aumentarlo o per spegnerlo.

### **7.2 Attivare e disattivare la funzione di Muto del telefono**

Questa funzione consente di disattivare il microfono in modo tale che il nostro interlocutore non può sentirci.

- **1.** Durante una chiamata, premere  $(\mathbf{\mathbf{\otimes}})$ . *La funzione di Muto Ë attivata. Il simbolo appare nell'angolo in alto a sinistra del display.*
- **2.** Per disattivare la funzione di muto di una chiamata, premere nuovamente  $(8)$ .  *scompare.*

 $\overline{c39}$ IT.fm Page 21 Tuesday, June 9, 2009 3:42 PM

## **8 Inserimento e modifica del testo**

Le seguenti regole si applicano quando si inserisce un testo:

- $\circ$  Premere  $\blacktriangle$  o  $\blacktriangledown$  per spostare il cursore a destra o a sinistra.
- $\circ$  Premere  $(*)$  per alternare tra maiuscole e minuscole.
- $\circ$  Premere  $\circledcirc$  per eliminare la lettera/carattere a sinistra del cursore.

### **Scrivere un SMS o inserire dei nomi**

Per inserire lettere/caratteri/simboli, premere una o diverse volte il tasto corrispondente.

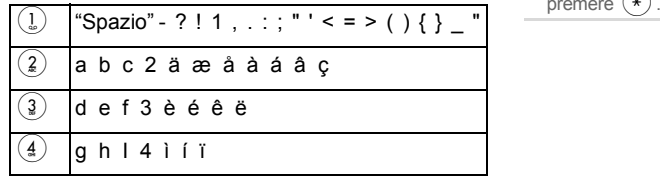

#### Inserimento e modifica del testo

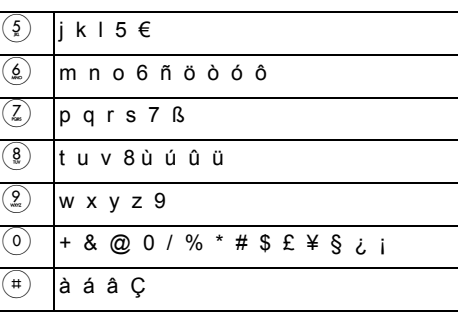

#### **Suggerimento**

Quando si scrivono delle lettere/caratteri, la prima lettera/carattere di una frase è automaticamente in maiuscolo mentre le successive sono in minuscolo. Per passare manualmente alle maiuscole o alle minuscole, premere  $(*)$ 

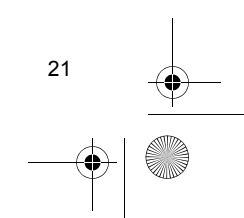

 $\overline{c39}$  IT.fm Page 22 Tuesday, June 9, 2009 3:42 PM

#### Inviare e ricevere SMS

# **9 Inviare e ricevere SMS**

Questa sezione fornisce informazioni su come usare la funzione del Sistema di Messaggistica Istantanea (SMS) del telefono.

Il servizio SMS permette la ricezione e la trasmissione di messaggi di testo da e verso altri dispositivi. Un messaggio può contenere fino a 160 caratteri. Il servizio SMS può essere utilizzato solo se il dispositivo supporta la visualizzazione del numero dell'abbonato (CLIP).

#### **Nota**

 Il proprio gestore di rete devo supportare la funzione SMS.

#### **Importante**

22

Per poter ricevere un SMS, è necessario che sia stato già inviato almeno un SMS.

Il numero **062 210 000** per l'invio e **062 210 000** per la ricezione del centro SMS sono già preinstallati per Swisscom.

#### **Suggerimento**

Se il telefono è collegato ad un Centralino PBX, non dimenticare di inserire il codice di accesso (per es. 0) prima del numero di invio del centro SMS.

Vedere "9.5 Impostazioni per gli SMS" per i dettagli su come impostare il numero per l'invio e il numero per la ricezione del centro SMS.

### **9.1 Scrivere un SMS (e inviarlo/ salvarlo)**

- **1.** Premere <sup>SMS</sup> ▶ Scrivere SMS
- **2.** Sarà chiesto di scrivere un messaggio. A messaggio completato, premere  $\left(\!\frac{1}{\alpha}\right)$ .

#### **Nota**

cursore.

 Il dispositivo di conteggio sul display visualizza il numero dei caratteri inseriti. Se si raggiunge la lunghezza massima di 160 caratteri, non è possibile inserire ulteriori caratteri. Premere  $(*)$  per alternare tra maiuscole e minuscole. Premere  $\circled{c}$  per eliminare il carattere a sinistra del

**3.** Inserire un numero telefonico a cui inviare l'SMS. A messaggio completato, premere  $(*)$ . <u>OPPURE</u>

 $\overline{c39}$  IT.fm Page 23 Friday, June 26, 2009 4:53 PM

- Premere  $\boxed{u}$  o  $\boxed{\equiv}$  ed usare  $\blacktriangle$  e  $\blacktriangledown$  per scegliere una voce, quindi premere  $(\infty)$
- **4.** Premere  $\stackrel{\frown}{\bullet}$  per inviare subito l'SMS oppure usare ! e " per selezionare **Memorizza** per salvare l'SMS in Bozza. (vedere "9.4 Bozza")

#### **Nota**

 Se si viene interrotti da una chiamata mentre si scrive un SMS, il testo viene salvato automaticamente nell'elenco dei messaggi Bozza. Se non si riesce ad inviare un SMS, quest'ultimo sarà salvato nella casella Messaggi inviati, con l'indicazione di una lettera **F** in fondo a destra del display.

### **9.2 Casella Messaggi ricevuti**

La casella **Messag.ricevuti** memorizza tutti gli SMS ricevuti. A seconda della lunghezza di ciascun SMS, Ë possibile conservare in memoria fino a 25 messaggi. Se la memoria é piena, il display visualizza un messaggio di errore. Bisogna eliminare alcuni messaggi prima di poterne memorizzare dei nuovi. (Vedere "9.2.2 Eliminare gli SMS della casella Messaggi ricevuti") **1.** Premere  $\boxed{\phantom{a}^{\text{SMS}}}$  **Messag.ricevuti 2.** Premere ▲ o ▼ per scorrere nell'elenco.

#### Inviare e ricevere SMS

#### **Suggerimento**

Nell'angolo in basso a destra, sarà visualizzata una lettera **A** o **N** . A vuol dire che l'SMS è stato letto.

**N** vuol dire che l'SMS non è stato letto.

#### **Nota**

 Se il numero di chi invia supera le 15 cifre, sono visualizzate solamente le ultime 15 cifre.

Se le ultime 6 cifre del numero di chi invia corrispondono ad un numero presente nei **Tasti Mem.Dir.** o nella **Rubrica**, viene visualizzato il nome.

### **9.2.1 Leggere gli SMS della casella Messaggi ricevuti**

- **1.** Premere <sup>SMS</sup> ▶ Messag.ricevuti ▶ Selezionare una voce
- **2.** Premere  $\circledcirc$ .
- **3.** Leggi appare sulla riga più in basso del display di visualizzazione. Premere  $(*)$ . *Il testo dell'SMS viene visualizzato.*
- **4. Se l'SMS è lungo più di una pagina, premere ▲**  $o \blacktriangleright$  per scorrere tra le pagine.
- **5.** Premere <sup>(ESC)</sup> per uscire.

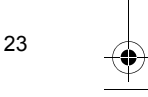

#### $\overline{c39}$  IT.fm Page 24 Tuesday, June 9, 2009 3:42 PM

#### Inviare e ricevere SMS

- **9.2.2 Eliminare gli SMS della casella Messaggi ricevuti**
- **1.** Premere <sup>SMS</sup> ▶ Messag.ricevuti ▶ Selezionare una voce
- **2.** Premere  $(\alpha)$ .
- **3.** Premere ▲ o ▼ fino a quando Elimina non appare sulla riga più in basso del display.  $\dot{\mathsf{Premere}}$   $\overset{\sim}{\mathsf{e}}$  .

*L'SMS Ë eliminato. Ad essere visualizzato sar‡ l'SMS successivo (se ce ne sono in memoria).*

#### **Suggerimento**

24

Per configurare in modo tale che gli SMS della casella **Messag.ricevuti** siano eliminati automaticamente dopo essere stati letti, vedere "9.5.2 Memorizzazione SMS"

### **9.2.3 Chiamare con un SMS della casella Messaggi ricevuti**

Questa opzione consente di chiamare il numero da cui si è ricevuto un SMS.

**1.** Premere <sup>SMS</sup> ▶ Messag.ricevuti ▶ Selezionare una voce

### **2.** Premere  $\circledcirc$ .

- **3.** Premere ▲ o ▼ fino a quando CHIAMATA non appare sulla riga più in basso del display.  $\overline{\mathsf{Premere}}$   $\circledast$  .
	- OPPURE

Premere  $(4)$  (per la funzione di vivavoce). *Il numero viene chiamato.*

### **9.2.4 Rispondere ad un SMS della casella Messaggi ricevuti**

Questa opzione consente di rispondere ad un SMS della casella Messaggi ricevuti.

- **1.** Premere <sup>[sms]</sup> ► Messag.ricevuti ► Selezionare una voce
- **2.** Premere  $\circledcirc$ .
- **3.** Premere ▲ o ▼ fino a quando Rispondi non appare sulla riga più in basso del display.  $\dot{\mathsf{Premere}}$   $\overset{\sim}{\mathsf{e}}$  .

Ciò riconduce a "9.1 Scrivere un SMS (e inviarlo/ *salvarlo)î, ad eccezione del fatto che il messaggio*  sarà inviato in via predefinita al numero di chi ha *inviato l'SMS.* 

 $\overline{c39}$  IT.fm Page 25 Tuesday, June 9, 2009 3:42 PM

## **9.2.5 Usare un SMS della casella Messaggi ricevuti**

Questa opzione consente di modificare un messaggio della casella Messaggi ricevuti e, quindi, di inviarlo.

- **1.** Premere <sup>SMS</sup> ▶ Messag.ricevuti▶ Selezionare una voce
- **2.** Premere  $\circledast$ .
- **3.** Premere ▲ o ▼ fino a quando Utilizza non appare sulla riga più in basso del display. Premere  $(*)$ .

Ciò ricondurrà a "9.1 Scrivere un SMS (e inviarlo/ *salvarlo)î, con il testo dell'SMS visualizzato*  automaticamente sul display. È possibile *modificare il testo e, quindi, di inviarlo/ memorizzarlo.*

### Inviare e ricevere SMS**9.2.6 Inoltro di un SMS della casella Messaggi ricevuti**

Questa opzione consente di inviare un SMS della casella dei Messaggi ricevuti ad un'altro interlocutore senza cambiare il messaggio.

- **1.** Premere <sup>SMS</sup> ▶ Messag.ricevuti ▶ Selezionare una voce
- **2.** Premere  $\circledcirc$ .
- **3.** Premere ▲ o ▼ fino a quando lnoltro non appare sulla riga più in basso del display. Premere  $(*)$ .
- **4.** Inserire un numero telefonico a cui inviare l'SMS. A messaggio completato, premere  $(*)$ . *L'SMS Ë inviato.*

**Suggerimento** Non Ë possibile modificare il testo dell'SMS o scegliere di memorizzare l'SMS con questa opzione.

### $\overline{c39}$ IT.fm Page 26 Tuesday, June 9, 2009 3:42 PM

#### Inviare e ricevere SMS

### **9.2.7 Eliminare tutti gli SMS della casella Messaggi ricevuti**

Questa opzione elimina tutti gli SMS nella casella Messaggi ricevuti.

- **1.** Premere <sup>SMS</sup> ▶ Messag.ricevuti ▶ Selezionare una voce
- **2.** Premere  $\circledcirc$ .

26

**3.** Premere ▲ o ▼ fino a quando Elim. tutto SMS non appare sulla riga più in basso del display. Premere  $(*)$ .

*Tutti gli SMS della casella Messaggi ricevuti sono eliminati.*

### **9.3 Casella Messaggi inviati**

La casella **Messag.inviati** memorizza tutti gli SMS inviati. A seconda della lunghezza di ciascun SMS, è possibile conservare in memoria fino a 25 messaggi. Se la memoria é piena, il display visualizza un messaggio di errore. Bisogna eliminare alcuni messaggi prima di poterne memorizzare di nuovi. (Vedere "9.3.2 Eliminare gli SMS della casella Messaggi inviati")

**1.** Premere  $\boxed{\phantom{0}\text{sms}}$  Messag.inviati

**2.** Premere ▲ o ▼ per scorrere nell'elenco.

### **9.3.1 Leggere gli SMS della casella Messaggi inviati**

- **1.** Premere <sup>SMS</sup> ▶ Messag.inviati ▶ Selezionare una voce
- **2.** Premere  $\circledcirc$ .
- **3.** Leggi appare sulla riga più in basso del display di visualizzazione. Premere  $(*)$ . *Il testo dell'SMS viene visualizzato.*
- 4. Se l'SMS è lungo più di una pagina, premere ▲  $o \blacktriangleright$  per scorrere tra le pagine.
- **5.** Premere <sup>(ESC)</sup> per uscire.

#### **Suggerimento**

Per configurare in modo tale che gli SMS della casella **Messag.inviati** siano eliminati automaticamente dopo essere stati letti, vedere "9.5.2 Memorizzazione SMS".

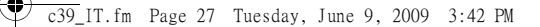

### **9.3.2 Eliminare gli SMS della casella Messaggi inviati**

- **1.** Premere <sup>SMS</sup> ▶ Messag.inviati ▶ Selezionare una voce
- **2.** Premere  $\circledcirc$ .
- **3.** Premere ▲ o ▼ fino a quando Elimina non appare sulla riga più in basso del display.  $\overline{\mathsf{Premere}}$   $\overset{\sim}{\mathsf{e}}$ .

*L'SMS Ë eliminato. Ad essere visualizzato sar‡ l'SMS successivo (se ce ne sono in memoria).*

#### **Suggerimento**

Per configurare in modo tale che gli SMS della casella **Messag.inviati** siano eliminati automaticamente dopo essere stati inviati, vedere ì9.5.2 Memorizzazione SMSî.

### **9.3.3 Chiamare con un SMS della casella Messaggi inviati**

Questa opzione consente di chiamare il numero a cui è stato precedentemente inviato un SMS.

**1.** Premere <sup>SMS</sup> ► Messag.inviati ► Selezionare una voce

Inviare e ricevere SMS

### **2.** Premere  $\circledcirc$ .

- **3.** Premere ▲ o ▼ fino a quando CHIAMATA non appare sulla riga più in basso del display.  $P$ remere  $\circledast$ .
	- OPPURE

Premere  $(4)$  (per la funzione di vivavoce). *Il numero viene chiamato.*

### **9.3.4 Rispondere ad un SMS della casella Messaggi inviati**

Questa opzione consente di inviare un altro SMS al numero a cui è stato precedentemente inviato un SMS.

- **1.** Premere <sup>SMS</sup> ► Messag.inviati ► Selezionare una voce
- **2.** Premere  $\circledcirc$ .
- **3.** Premere ▲ o ▼ fino a quando Rispondi non appare sulla riga più in basso del display.

Premere  $(\circ k)$ .

Ciò riconduce a "9.1 Scrivere un SMS (e inviarlo/ *salvarlo)î, ad eccezione del fatto che il messaggio*  sarà inviato in via predefinita al numero del *destinatario dell'SMS.* 

#### $\overline{c39}$  IT.fm Page 28 Tuesday, June 9, 2009 3:42 PM

#### Inviare e ricevere SMS

### **9.3.5 Usare un SMS della casella Messaggi inviati**

Questa opzione consente di modificare un messaggio della casella Messaggi inviati e, quindi, di inviarlo.

- **1.** Premere <sup>SMS</sup> ► Messag.inviati ► Selezionare una voce
- **2.** Premere  $\circledcirc$ .

28

**3.** Premere ▲ o ▼ fino a quando Utilizza non appare sulla riga più in basso del display.  $\dot{\mathsf{Premere}}$   $\circledast$  .

Ciò ricondurrà a "9.1 Scrivere un SMS (e inviarlo/ *salvarlo)î con il testo dell'SMS visualizzato*  automaticamente sul display. È possibile *modificare il testo e, quindi, di inviarlo/ memorizzarlo.*

### **9.3.6 Inoltrare un SMS della casella Messaggi inviati**

Questa opzione consente di inviare un SMS della casella dei Messaggi inviati ad un'altro interlocutore senza cambiare il messaggio.

- **1.** Premere <sup>SMS</sup> ▶ Messag.inviati ▶ Selezionare una voce
- **2.** Premere  $(\cdot)$ .
- **3.** Premere ▲ o ▼ fino a quando Inoltro non appare sulla riga più in basso del display.  $P$ remere  $\circledast$ .
- **4.** Inserire un numero telefonico a cui inviare l'SMS. A messaggio completato, premere  $(*)$ . *L'SMS Ë inviato.*

#### **Suggerimento**

Non Ë possibile modificare il testo dell'SMS o scegliere di memorizzare l'SMS con questa opzione.

### **9.3.7 Eliminare tutti gli SMS della casella Messaggi inviati**

Questa opzione elimina tutti gli SMS nella casella Messaggi inviati.

- **1.** Premere <sup>SMS</sup> ▶ Messag.inviati ▶ Selezionare una voce
- **2.** Premere  $\circledast$ .
- **3.** Premere ▲ o ▼ fino a quando Elimina tutto non appare sulla riga più in basso del display. Premere (<sup>ok</sup>). *Tutti gli SMS della casella Messaggi in Uscita sono eliminati.*

c39\_IT.fm Page 29 Friday, June 26, 2009 4:56 PM

### **9.4 Bozza**

La casella bozza memorizza tutti gli SMS che sono stati scritti e che non sono stati inviati, avendo preferito di tenerli in memoria. A seconda della lunghezza di ciascun SMS, è possibile conservare in memoria fino a 7 messaggi di bozza. Se la memoria È piena, il display visualizza un messaggio di errore. Bisogna eliminare alcuni messaggi prima di poterne memorizzare di nuovi. (Vedere "9.4.3 Eliminare un SMS nella casella Bozza")

**1.** Premere <sup>SMS</sup> > Bozza

**2.** Premere ▲ o ▼ per scorrere nell'elenco.

### **9.4.1 Invio di SMS in Bozze**

- **1.** Premere <sup>SMS</sup> ▶ Bozza ▶ Selezionare una voce
- **2.** Premere  $(\circledast)$ .
- **3. Invia** appare sulla riga pi˘ in basso del display di visualizzazione.
- **4.** Premere  $\circledast$ .

#### Inviare e ricevere SMS

**Invio...** *Ë visualizzato e l'SMS Ë inviato in quel momento.* Al completamento dell'invio, sarà visualizzato sul *display LCD il seguente testo:* **Inviato***O*

**Invio non riusc***.* 

#### **Suggerimento**

Non Ë possibile utiizzare l'opzione **Invia** se l'SMS non contiene il numero di invio nella casella Bozze. È necessario usare la voce **UTILIZZA** per aggiungere il numero di invio.

### **9.4.2 Usare un SMS nella casella Bozza**

Questa opzione consente di modificare un messaggio dell'elenco messaggi di Bozza e, quindi, di inviarlo.

- **1.** Premere <sup>SMS</sup> ▶ Bozza ▶ Selezionare una voce **2.** Premere  $\circledast$ .
- 
- **3.** Premere ▲ o ▼ fino a quando Utilizza non appare sulla riga più in basso del display. Premere  $(*)$ .

Ciò ricondurrà a "9.1 Scrivere un SMS (e inviarlo/ salvarlo)" con il testo dell'SMS visualizzato *salvarlo)î con il testo dell'SMS visualizzato automaticamente sul display. » possibile modificare il testo e, quindi, di inviarlo/memorizzarlo.*

29

### $\overline{c39}$  IT.fm Page 30 Friday, June 26, 2009 4:56 PM

#### Inviare e ricevere SMS

### **9.4.3 Eliminare un SMS nella casella Bozza**

**1.** Premere <sup>SMS</sup> ▶ Bozza ▶ Selezionare una voce **2.** Premere  $\circledast$ .

**3.** Premere ▲ o ▼ fino a quando Elimina non appare sulla riga più in basso del display. Premere  $(\circ k)$ . *L'SMS Ë eliminato. Ad essere visualizzato sar‡* 

*l'SMS successivo (se ce ne sono in memoria).*

### **9.5 Impostazioni per gli SMS**

Questa opzione consente di configurare il centro SMS e altre opzioni per gli SMS.

- **1.** Premere  $\boxed{\phantom{0}\text{SMS}}$  Impost. SMS
- **2.** Premere ▲ o ▼ per scorrere nell'elenco.

### **9.5.1 Centro SMS**

Questa opzione consente di configurare il numero del centro SMS utilizzato per ricevere ed inviare gli SMS.

- **1.** Premere <sup>SMS</sup> ▶ Impost. SMS ▶ Centro SMS
- **2.** Selezionare **Ricevi** per impostare il numero di ricezione degli SMS oppure selezionare **Invia** per impostare il numero di invio degli SMS.
- **3.** Sarà chiesto di modificare il numero. Procedere alla modifica, se necessario, e premere  $(\infty)$  per salvarla.

#### **9.5.2 Memorizzazione SMS**

Questa opzione consente di configurare l'eliminazione automatica degli SMS nella casella **Messag.ricevuti** o in quella **Messag.inviati** dopo che sono stati letti.

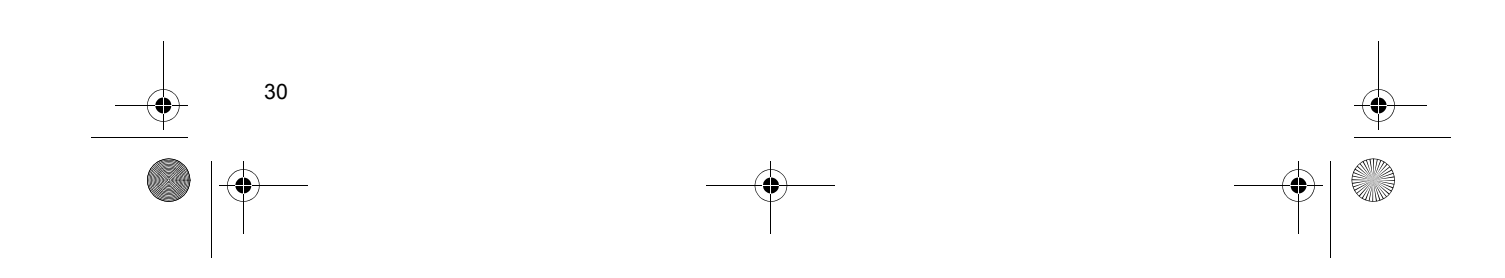

 $\overline{c39}$  IT.fm Page 31 Friday, June 26, 2009 4:56 PM

### **9.5.2.1 Memorizzazione nella casella Messaggi ricevuti:**

- **1.** Premere  $\boxed{\text{sms}}$  ▶ Impost. SMS ▶ Memorizz. SMS ) **Dopo lettura**
- **2.** Selezionare **No** per eliminare automaticamente gli SMS nella casella **Messag.ricevuti** dopo essere stati letti. Selezionare *Si* per conservare gli SMS nella casella Messaggi ricevuti fino alla loro eliminazione manuale.

#### **9.5.2.2 Memorizzazione nella casella Messaggi inviati:**

- **1.** Premere  $\boxed{\text{sms}}$  ▶ Impost. SMS ▶ Memorizz. SMS ) **Dopo invio**
- **2.** Selezionare **No** per eliminare automaticamente l'SMS nella casella **Messag.inviati** dopo essere stato inviato con successo. Selezionare Sì per conservare gli SMS nella casella **Messag.inviati** fino alla loro eliminazione manuale.

## Inviare e ricevere SMS

### **9.5.3 Segnale di Avviso SMS**

Questa opzione consente di attivare o disattivare il segnale di avviso degli SMS quando si riceve un nuovo SMS.

- **1.** Premere <sup>SMS</sup> ▶ Impost. SMS ▶ Allarme SMS
- **2.** Premere ▲ o ▼ per scegliere l'opzione desiderata.

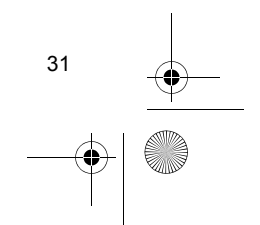

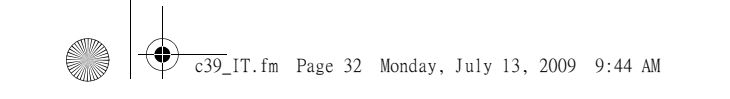

#### Panoramica dei menu

## **10 Panoramica dei menu**

Questa sezione fornisce una panoramica sulle opzioni disponibili e permette di trovare velocemente l'opzione desiderata con la pagina, contenuta nel presente manuale, nella quale si potranno trovare le istruzioni sulle funzioni di tale opzione.

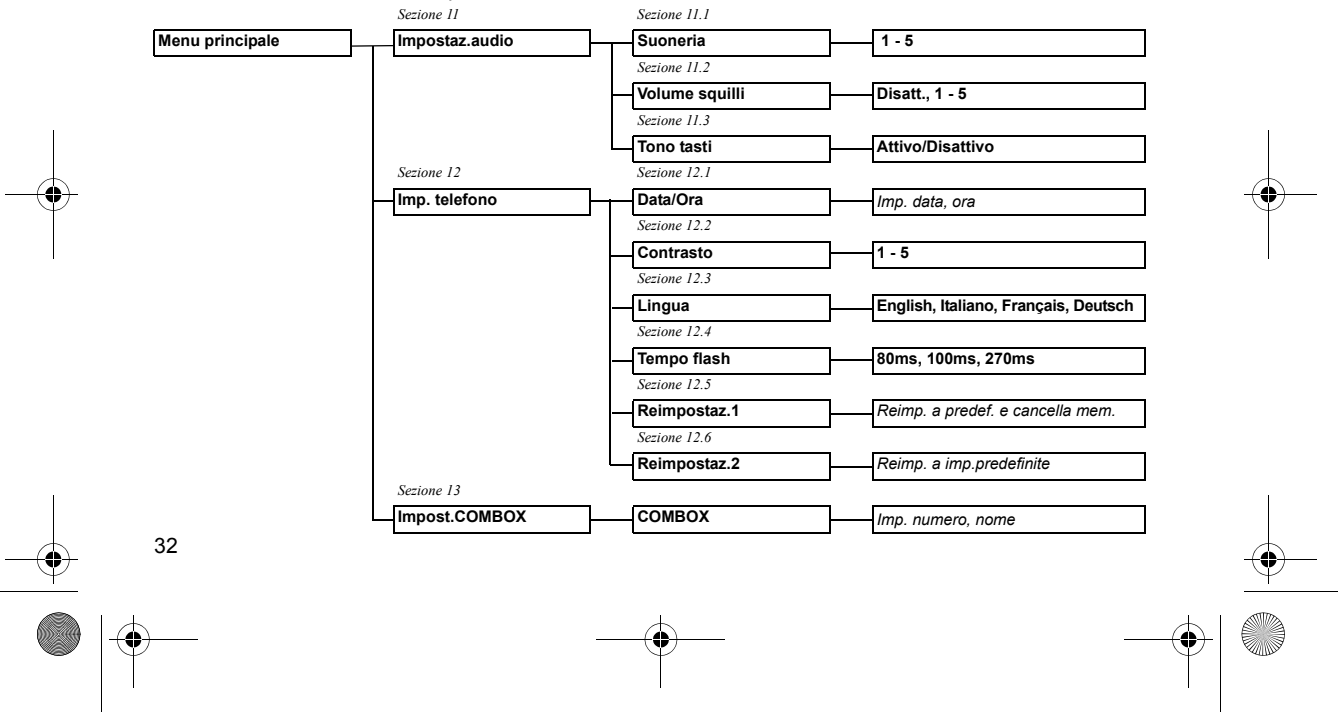

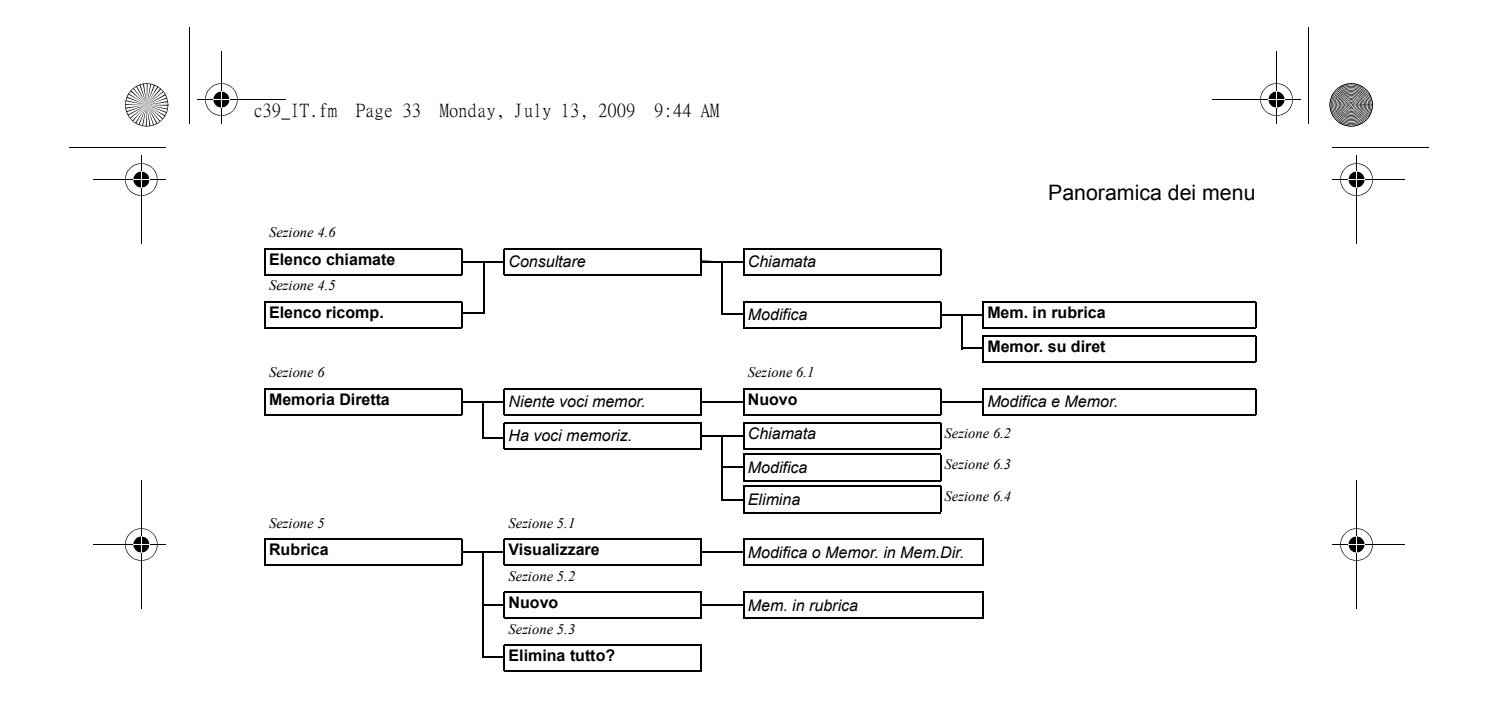

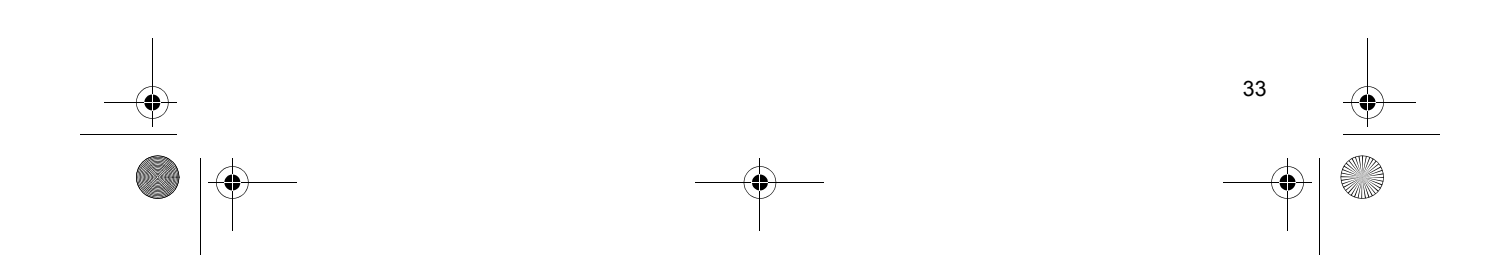

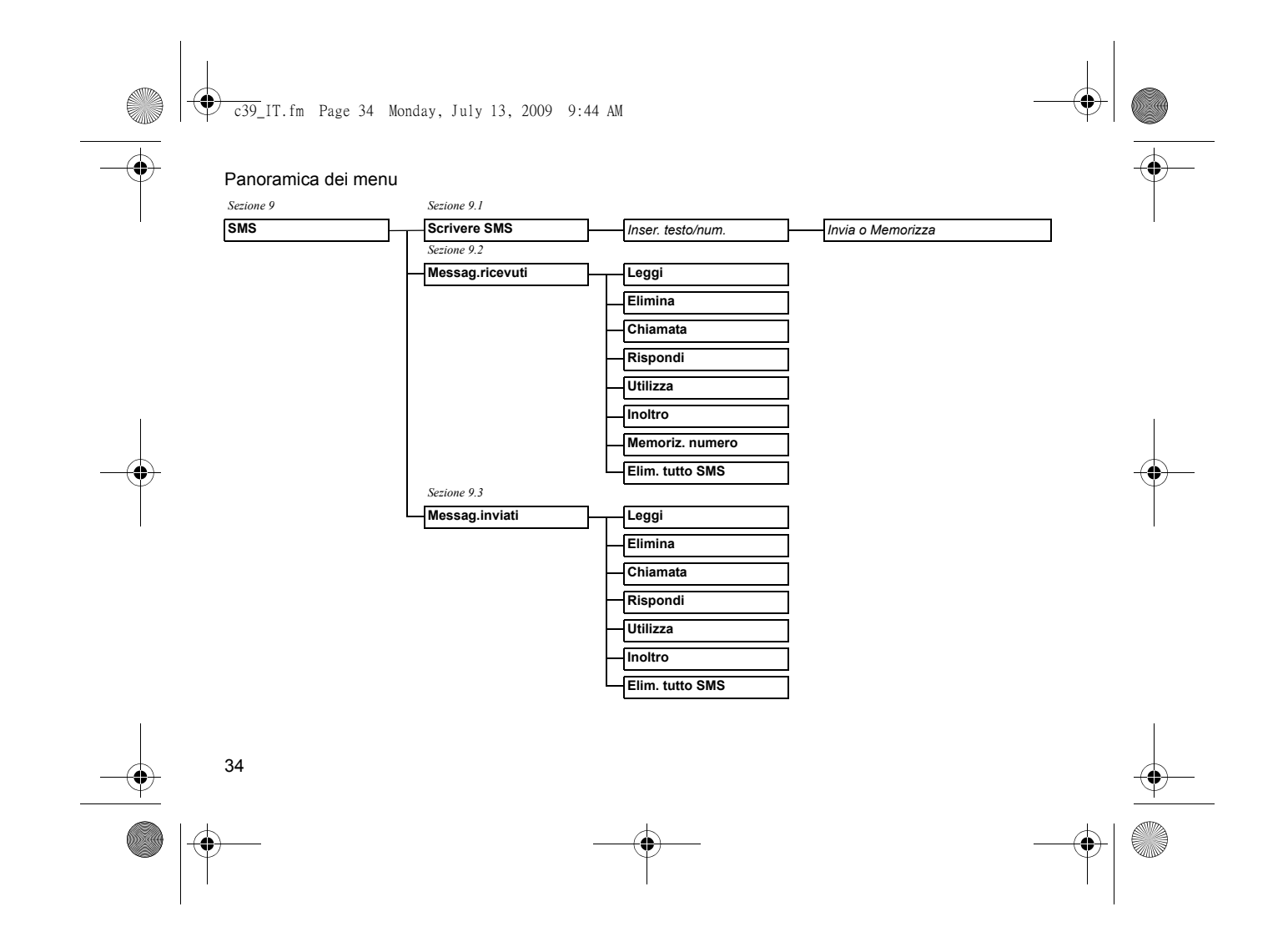

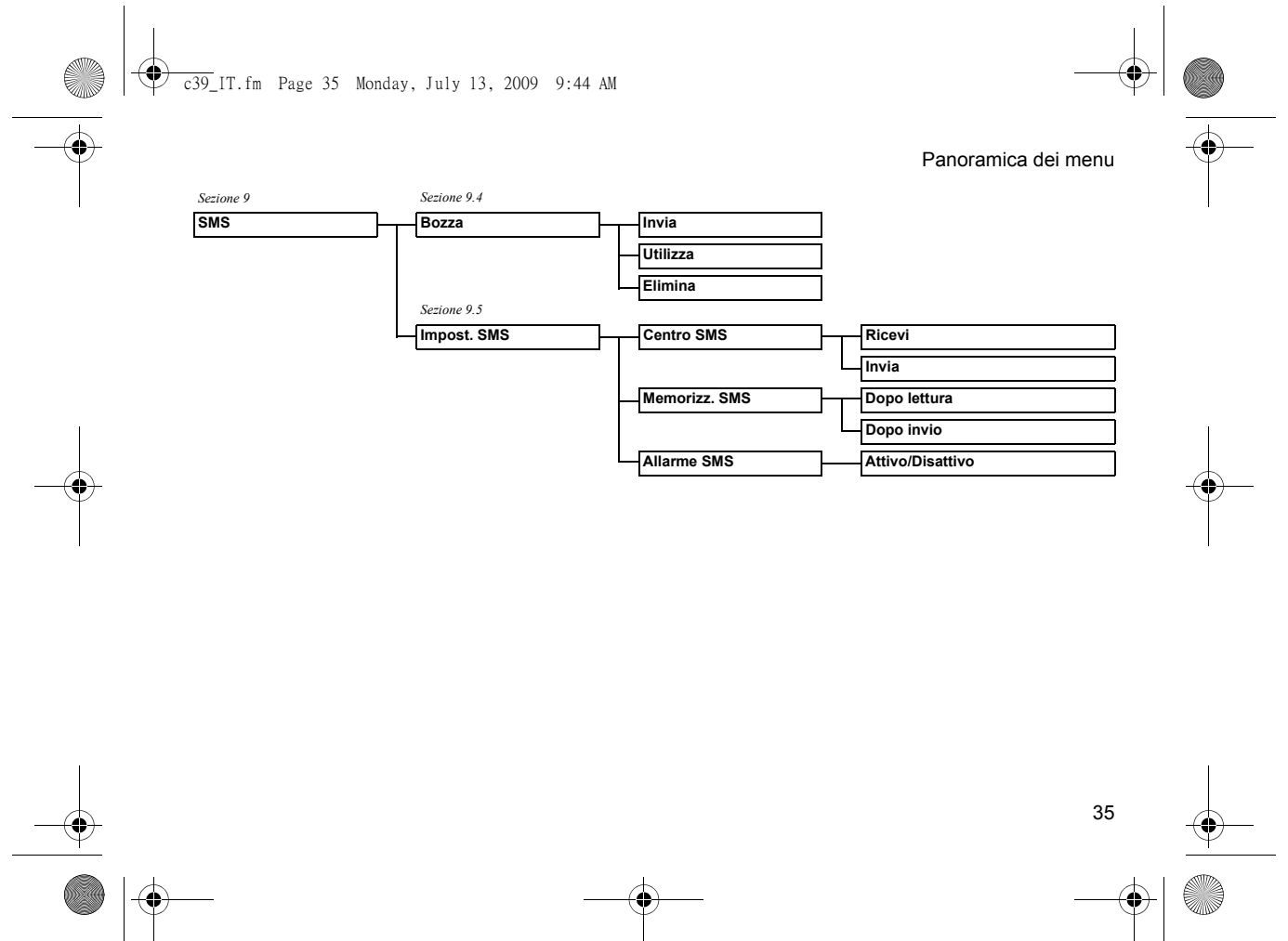

**AND**  ⊕

 $\overline{c39}$  IT.fm Page 36 Tuesday, June 9, 2009 3:42 PM

## Impostaz.Audio

## **11 Impostaz.Audio**

Questa sezione fornisce informazioni su come cambiare il suono del telefono.

#### **Suggerimento**

36

Per il ricevitore, la vivavoce e il volume delle suonerie, vedere "7 Impostazioni del volume".

#### **11.1 Suoneria**

Questa opzione consente di scegliere la suoneria.

- **1.** Premere <u>A MENU</u> ▼) **Impostaz.audio Suoneria**
- **2.** Premere ▲ o ▼ per scegliere l'opzione desiderata. La suoneria cambia mano a mano che si sceglie un'opzione diversa.
- **3.** Premere  $\overset{\frown}{\bullet}$  per salvare l'impostazione.

### **11.2 Livello squilli**

Questa opzione consente di scegliere il volume della suoneria.

- **1.** Premere  $\frac{\triangle_{\text{MENU}} \cdot \blacktriangledown}{\blacktriangleright}$  Impostaz.audio ▶ Volume **squilli**
- **2.** Premere ▲ o ▼ per scegliere l'opzione desiderata. Il volume della suoneria cambia mano a mano che si sceglie un'opzione diversa.
- **3.** Premere  $\overset{\frown}{\bullet}$  per salvare l'impostazione.

### **11.3 Tono tasti**

Questa opzione consente di attivare o disattivare il suono prodotto dal tastierino quando si preme un tasto.

- **1.** Premere  $\left($   $\stackrel{\text{MENU}}{\longrightarrow}$   $\blacktriangleright$  Impostaz.audio  $\blacktriangleright$  Tono **tasti**
- **2.** Premere ▲ o ▼ per scegliere l'opzione desiderata.
- **3.** Premere  $\overset{\frown}{\bullet}$  per salvare l'impostazione.

 $\overline{c39}$  IT.fm Page 37 Tuesday, June 9, 2009 3:42 PM

## **12 Impostazioni del telefono**

Questa sezione fornisce informazioni su come cambiare le impostazioni del display del telefono.

### **12.1 Data/Ora**

- **1.** Premere  $\left($   $\text{A}$  **MENU**  $\bullet$  ) **imp. telefono ▶** Data/Ora
- **2.** Premere ▲ o ▼ per scegliere la cifra che si desidera cambiare. Premere i tasti numerici per inserire una cifra. Il cursore si sposterà automaticamente alla cifra successiva.
- **3.** Premere  $\overset{\text{\tiny{}}}{\infty}$  per salvare l'impostazione.

**Suggerimento** La Data è visualizzata nel formato GG-MM-AA e l'Ora è nel formato a 24 ore.

- **12.2 Contrasto**
- **1.** Premere  $\left($   $\frac{\text{Minkowski}}{\text{Minkowski}}$  **)** Imp. telefono **>** Contrasto
- **2.** Premere ▲ o ▼ per scegliere l'opzione desiderata. Il contrasto del display cambia mano a mano che si sceglie un'opzione diversa.
- **3.** Premere  $\overset{\text{\tiny{}}}{\infty}$  per salvare l'impostazione.

### Impostazioni del telefono

#### **12.3 Lingua**

- **1.** Premere  $\left($   $\frac{\text{Minkowski}}{2}$  **)** Imp. telefono ▶ Lingua
- **2.** Premere ▲ o ▼ per scegliere l'opzione desiderata.
- **3.** Premere  $\overset{\frown}{\bullet}$  per salvare l'impostazione.

### **12.4 Tempo Flash**

Questa opzione consente di modificare la lunghezza del segnale temporizzato, generato dalla funzione di Richiamo/Tempo Flash. (Vedere ì4.4 Richiamoî per le informazioni sulla funzione di Richiamo/Tempo Flash)

**1.** Premere  $\left($   $\stackrel{\text{MENU}}{\longrightarrow}$   $\blacktriangleright$  Imp. telefono  $\blacktriangleright$  Tempo **flash**

- **2.** Premere ▲ o ▼ per scegliere l'opzione desiderata.
- **3.** Premere  $\overset{\frown}{\bullet}$  per salvare l'impostazione.

#### $\overline{c39}$  IT.fm Page 38 Tuesday, June 9, 2009 3:42 PM

#### Impostazioni COMBOX

### **12.5 Ripristinare le Impostazioni telefoniche predefinite e Cancellare la Memoria**

Questa opzione ripristina il telefono alle impostazioni predefinite (Vedere "3.4 Impostazioni predefiniteî) e cancella tutti i dati in memoria (rubrica, memoria diretta, elenco di ricomposizione, elenco delle chiamate, ecc.)

**2.** Premere  $\overline{(*)}$  per ripristinare o  $\overline{(*)}$  per cancellare.

### **12.6 Ripristinare il telefono alle Impostazioni Predefinite**

Questa opzione ripristina il telefono alle impostazioni predefinite. (Vedere "3.4 Impostazioni predefinite")

**1.** Premere  $\left($   $\frac{\text{MENU}}{\text{N}}$  **)** Imp. telefono **Reimpostaz.2**

38

**2.** Premere  $\overline{(\alpha)}$  per ripristinare o  $\overline{(\csc)}$  per cancellare.

## **13 Impostazioni COMBOX**

Questa sezione fornisce informazioni su come cambiare il numero e il nome del **COMBOX**.

Con il **COMBOX basic**, è sempre possibile essere raggiunti al telefono. La segreteria invisibile risponde a qualsiasi chiamata che non si può prendere personalmente e registra digitalmente i messaggi di chi chiama. Non **c'Ë bisogno di un apparecchio aggiuntivo** e **non si deve pagare**  una quota di abbonamento aggiuntivo. È possibile utilizzare il COMBOX basic in tutto il mondo, da qualsiasi rete telefonica fissa o mobile, permette di ascoltare messaggi e di rispondere alle chiamate premendo semplicemente un tasto.

#### **Indicatore di Messaggio in Attesa (MWI)**   $\circ$

**Il COMBOX basic** è in grado di segnalare l'esistenza di nuovi messaggi sul proprio telefono. Se non si possiede ancora un Swisscom **COMBOX basic**, Ë possibile ordinarlo gratuitamente. Per registrare il **COMBOX basic** chiamare il numero gratuito 0800 266 269 dal proprio telefono e selezionare **COMBOX basic**.

**<sup>1.</sup>** Premere  $\left($   $\frac{\text{MENU}}{\text{N}}$  **)** Imp. telefono **Reimpostaz.1**

 $\overline{c39}$  IT.fm Page 39 Tuesday, June 9, 2009 3:42 PM

MWI  $\triangle\heartsuit$  è ATTIVO, quando un nuovo messaggio vocale Ë stato ricevuto sul **COMBOX basic**.

MWI **Q\_C** è DISATTIVO, quando tutti i nuovi messaggi vocali sono stati recuperati.

### **13.1 COMBOX**

- **1.** Premere  $\left($  **A** MENU  $\bullet$  **)** Impost.COMBOX
- **2.** Vi sarà chiesto di aggiungere il proprio numero telefonico. Al termine, premere  $(\infty)$  per salvarlo. **3.** Sarà chiesto di modificare il nome. Al termine,
	- premere  $(\circ k)$  per salvarlo.

#### **Nota**

Per chiamare il COMBOX, tenere premuto  $\Omega$  per più di 2 secondi.

Garanzia e Assistenza

## **14 Garanzia e Assistenza**

#### **Assistenza**

Per rispondere a qualsiasi domanda di carattere generale sui prodotti e servizi, è possibile contattare direttamente il Servizio Clienti Swisscom chiamando il numero gratuito 0800 800 800 o visitando il sito www.swisscom.ch.

#### **Garanzia**

Le riparazioni sono eseguite in base a quanto stabilito dalle "Condizioni di garanzia di Swisscom (Switzerland) Ltd".

Qualora si evidenziassero dei difetti, il Cliente può contattare il punto vendita o l'apposito servizio clienti di Swisscom. Tutti i costi associati alla riconsegna o al ritiro dell'apparecchio devono saranno sostenuti dal Cliente, anche nel caso in cui il prodotto sia coperto da garanzia. Se, su richiesta del Cliente, le riparazioni per i difetti e i guasti sono eseguite nel luogo di residenza del Cliente (ciò non è possibile per tutti gli apparecchi), Swisscom addebiterà al Cliente i costi di viaggio per raggiungere il luogo di lavoro, i costi per l'utilizzo di veicoli e per la durata del lavoro. Se l'apparecchio è fornito a noleggio, è possibile godere del servizio gratuito sul posto.

 $\overline{c39}$  IT.fm Page 40 Tuesday, June 9, 2009 3:42 PM

#### Hotline di Swisscom

#### **Restrizioni**

La garanzia non copre materiale operativo e consumabili come batterie o supporti per dati (per es. istruzioni operative su CD o in formato cartaceo). La garanzia non è valida anche per quei difetti attribuibili alla penetrazione di umidità o ad altri influssi esterni (danno derivante da caduta, schiacciamento o colpi, incluso il danno durante il trasporto).

#### **Conformit‡**

Il dispositivo Ë destinato ad operare nella rete analogica svizzera. Devono essere tenute in considerazione le condizioni specifiche di ciascun paese. Per avere delle risposte in merito alle differenze tra le reti telefoniche pubbliche, contattare il rivenditore specializzato o il gestore di rete di fiducia.

Con il presente documento, Swisscom dichiara che questo dispositivo soddisfa i requisiti essenziali e le altre disposizioni rilevanti previste dalla Direttiva 1999/5/CE.

La Dichiarazione di Conformità può essere trovata sul seguente sito web:

**www.swisscom.ch**

40

## **15 Hotline di Swisscom**

Premere **in** (Hotline). Sarete connessi direttamente al Centro Contatti di Swisscom. Il numero di accesso è già programmato in 0800 800 800 e non può essere cambiato.

#### **Nota**

 Chiamando questo numero verde, saremo lieti di assistervi in tutti gli aspetti del settore delle telecomunicazioni: rete fissa, rete mobile, DSL, TV Bluewin, bollette e molto altro.

#### **Suggerimento**

Se il telefono è collegato ad un centralino, non dimenticare di inserire il codice di accesso (per es. 0) prima di premere il tasto Hotline.

 $\overline{c39}$ IT.fm Page 41 Tuesday, June 9, 2009 3:42 PM

## **16 Risoluzione dei problemi**

### **Il segnale di linea libera è assente!**

Il cavo del ricevitore e il cavo telefonico sono inseriti correttamente nelle rispettive prese? (vedere "2.3 Collegare il telefono")

#### **Il telefono non squilla!**

Controllare che il Volume della Suoneria non sia impostato su Disattivo e assicurarsi che  $\mathbb{M}$  non sia visualizzato sul display (vedere "7.1.3 Volume della suoneria")

### L'altra parte non può sentirmi!

È stato premuto il tasto Muto? Premere nuovamente il tasto e assicurarsi che non sia visualizzato sul display (vedere "7.2 Attivare e disattivare la funzione di Muto del telefono")

#### **Il numero di chi chiama non Ë visualizzato sul display!**

La rete non supporta il CLIP, il CLIP non è disponibile o risulta sconosciuto.

Risoluzione dei problemi

#### **Non riesco a ricevere nuovi SMS!**

La memoria degli SMS è piena: Eliminare i vecchi SMS per riceverne di nuovi. Numero di invio e ricezione SMS sbagliato: Controllare le impostazioni per gli SMS. (vedere "9.5.1 Centro SMS")

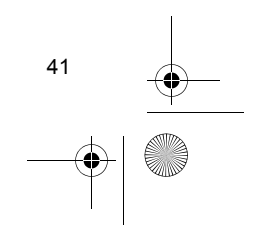

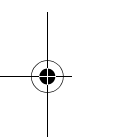

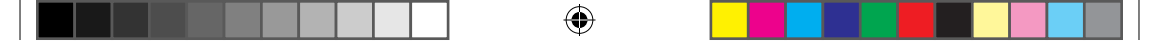

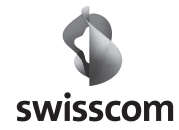

it 08.2009 it 08.2009

 $\bigoplus$ 

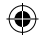